## Laufzeiten 30 Tage und bis auf Widerruf werden nicht angezeigt

26.04.2024 14:07:52

## **FAQ-Artikel-Ausdruck**

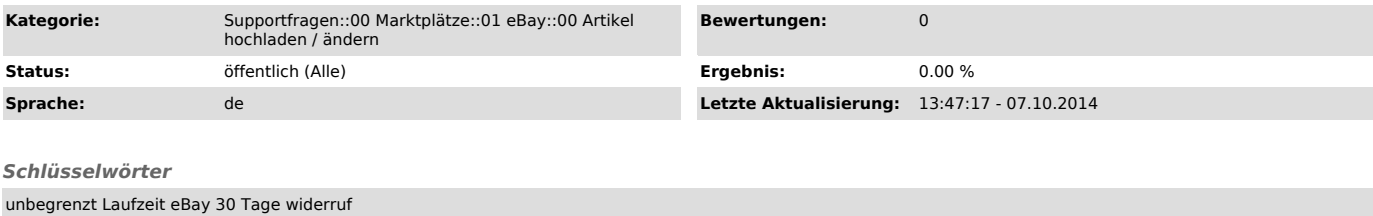

## *Frage (öffentlich)*

Ich möchte meine Artikel länger als 10 Tage auf eBay einstellen. Warum wird mir die Laufzeit "30 Tage", bzw. "unbegrenzt" beim Produkte vorbereiten nicht angezeigt?

## *Lösung (öffentlich)*

Die gewünschten Laufzeiten "30 Tage" und "bis auf Widerruf" sind nur für Händler mit eBay-Stores seitens eBay zulässig.<br>Sollten Sie einen eBay-Store haben, finden Sie die Laufzeit für 30 Tage, oder<br>"bis auf Widerruf" (unbegrenzt), wenn Sie in Produktvorbereitung ><br>Auktionseinstellungen > "Art d

Sollte dies nicht der Fall sein, ist Ihr eBay Konto entweder noch nicht für eBay-Store freigeschaltet, oder Sie haben das falsche eBay Konto verknüpft (Token unter Konfiguration ändern).

Auch ist es möglich, dass eBay Sie erst dazu freigeschaltet hat, und die Änderungen noch nicht im magnalister aktiv sind (kann bis zu 24 Stunden dauern).